# **Bus node CPX-FB37**

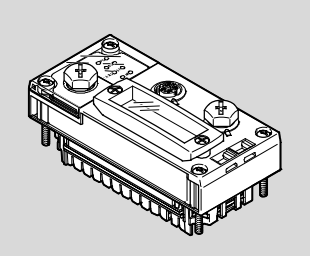

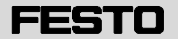

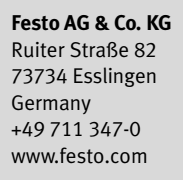

Brief description Translation of the original instructions 8101644 2018-11a [8101646]

## **Bus node CPX-FB37 English ............................................**

For all available product documentation  $\rightarrow$  www.festo.com/pk

EtherCAT® and TORX® are registered trademarks of the respective trademark owners in certain countries.

## **1 Intended use**

The bus node CPX-FB37 is intended exclusively for use in CPX terminals, as a participant in the EtherCAT network and as follows:

- in excellent technical condition
- in original status, without unauthorised modifications
- within the limits of the product defined through the technical data

– in an industrial environment.

You can find detailed information in the bus node description (P.BE-CPX-FB37-...) and in the CPX system description (P.BE-CPX-SYS-...).

You can receive information on EtherCAT in the Internet: EtherCAT Technology Group → www.ethercat.org.

#### **2 Target group**

The target group of this documentation consists of trained specialists in control and automation technology.

#### **3 Connection and display components**

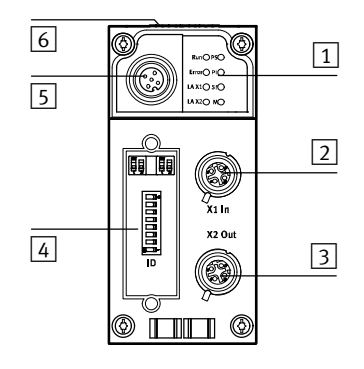

- $\boxed{1}$  EtherCAT-specific network status LEDs and CPX-specific LEDs
- 2 Network connection 1
- (input "X.1 In")
- 3 Network connection 2 (output "X2 Out")
- Fig. 1
- 4 Cover for DIL switches
- **5** Service interface for operator unit (CPX-MMI) and USB adapter for CPX-FMT
- $\boxed{6}$  Rating plate

## **3.1 Network connections**

There are two 4-pin M12 sockets (D-coded) on the bus node for connection of the bus node to the EtherCAT network.

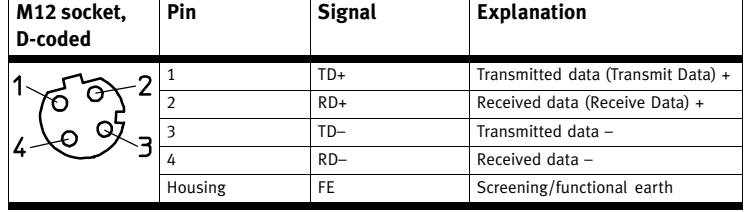

Fig. 2

## **3.2 LED displays**

Behaviour of the LED indicators in normal operating status:

- The LEDs "Run", "PS" and "PL" are illuminated.
- The LEDs "LA/X1" and "LA/X2" are illuminated or flash if the assigned network connection is used.
- The LEDs "Error" and "SF" are not illuminated.
- The LED "M" is illuminated with the setting "System start with saved parameters".
- The LED "M" flashes if "Force" is active.

## **EtherCAT network status LEDs1) CPX-specific LEDs1)**

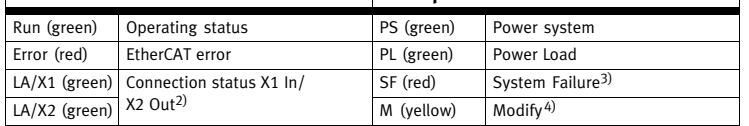

1) Detailed information:  $\rightarrow$  bus node description (P.BE-CPX-FB37-...)

2) Network connection or data traffic at "X1 In" or "X2 Out"

- 3) Flashes in case of error, diagnostics by means of error number:  $\rightarrow$  CPX system description (P.BE-CPX-SYS-...)
- 4) "System start with saved parameters" or "forcing" active

Fig. 3

## **4 Mounting/dismounting**

#### <u>/\</u> **Warning**

Danger of injury to people, damage to the machine and system resulting from uncontrolled movements of the actuators and undefined switching states

- Switch off the operation and load voltage supplies.
- Switch off the compressed air supply.
- Exhaust the valve terminal pneumatics.

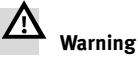

Danger of electric shock

- For the electrical power supply, use only PELV circuits in accordance with IEC/EN 60204-1 (Protective Extra-Low Voltage, PELV).
- Observe the general requirements of IEC/EN 60204-1 for PELV circuits.
- Only use voltage sources that ensure a reliable electric separation of operat-
- ing voltage in accordance with IEC/EN 60204-1.

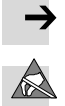

Damage to the electronics

**Note**

The bus node includes electrostatically sensitive devices.

- Do not touch any components.
- Observe the handling specifications for electrostatically sensitive devices.

# **Note**

- Only commission a CPX terminal which has been completely mounted and connected.
- Observe the specifications in the CPX system description, in the descriptions of the valve terminal used as well as in the assembly instructions of the individual components.

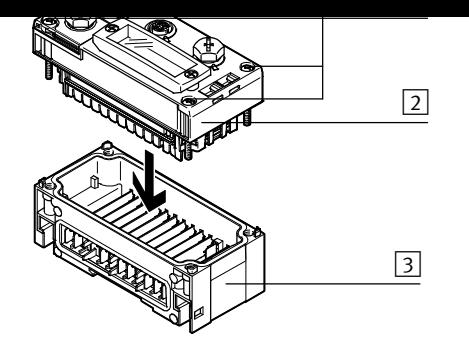

1 TORX T10 screws; tightening torque 0.9…1.1 Nm

 $\boxed{2}$  CPX bus node 3 Interlinking block with contact rails

Fig. 4

## **4.1 Dismantling**

1. Unscrew screws using a TORX screwdriver (size T10). 2. Pull bus node off cautiously and without twisting.

### **4.2 Mounting**

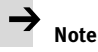

Damage to the interlinking block

- Use appropriate screws, dependent on the material of the interlocking block:
- **plastic** interlinking block: thread-cutting screws
- **metal** interlinking block: screws with metric thread

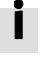

Both types of screws are enclosed respectively when ordering the bus node as a single part.

- 1. Check seal and seal surfaces. Replace damaged parts.
- 2. Push the bus node carefully and without tilting into the interlinking block up to the stop.
- 3. Turn the screws into the existing thread.
- 4. Tighten the screws in diagonally opposite sequence. Tightening torque: 0.9 … 1.1 Nm.

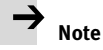

 Use cover caps to seal unused connections. In this way, protection class IP65/IP 67 is assured.

## **5 Setting the DIL switches**

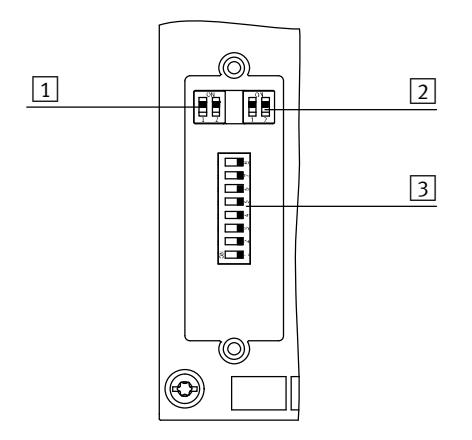

- 1 DIL switch 1: Operating mode, EtherCAT interface
- $\boxed{2}$  DIL switch 2: Diagnostics mode, data field size, bootloader
- 3 DIL switch 3: EtherCAT address
- Fig. 5

## **5.1 Removal of the DIL switch cover**

To set the DIL switches, you must remove the cover:

1. Switch supply power off.

2. Unscrew the two mounting screws of the transparent cover and remove the cover.

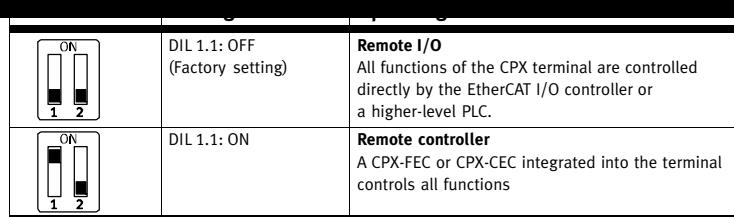

Fig. 6

## **5.3 Setting the EtherCAT interface with DIL switch 1**

You set the EtherCAT interface of the bus node with switch element DIL 1.2 of DIL switch 1.

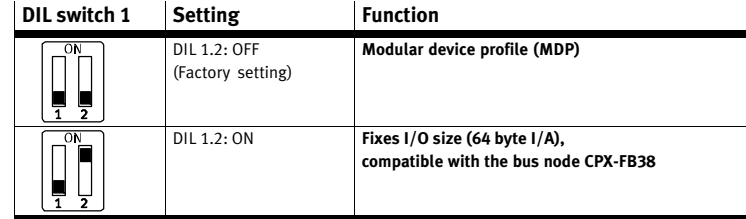

Fig. 7

#### **5.4 Setting the diagnostics mode, I/O bytes or starting of the bootloader with DIL switch 2**

The function of DIL switch 2 is dependent on the set operating mode of the CPX terminal:

- setting of the diagnostics mode in Remote I/O operating mode
- setting the data field size in the remote controller operating mode
- starting the bootloader in both operating modes.

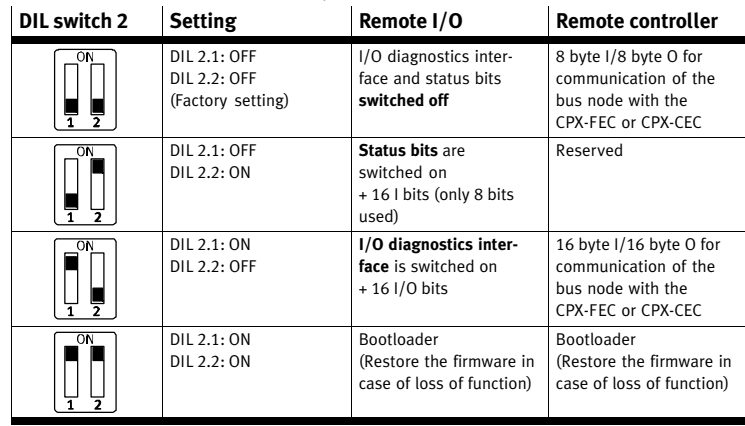

Fig. 8

### **5.5 Setting the EtherCAT address with DIL switch 3**

Assign a free EtherCAT address (device identification value) to the bus node with the switch elements DIL 3.1 … 3.8. Setting an EtherCAT address is optional (e.g. for the Hot Connect function).

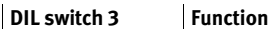

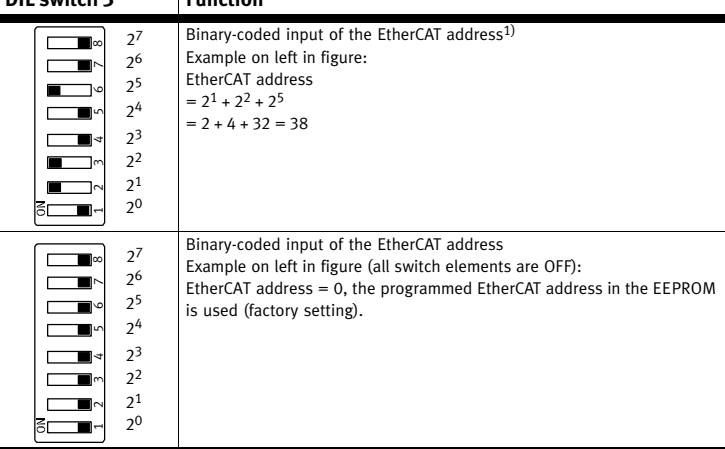

1) Possible EtherCAT addresses are 1 to 255.

Fig. 9

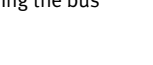

#### **5.6 Mounting the DIL switch cover**

1. Place cover on the bus node. Make sure that the seal is positioned correctly!

2. Tighten the two mounting screws with a max. torque of 0.4 Nm.

## **6 Connecting to the network**

Use shielded Industrial Ethernet cables of category Cat 5 or higher.

### **6.1 Cable specification**

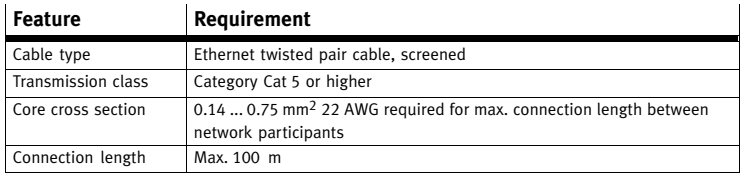

Fig. 10

#### **7 Power supply of the CPX terminal**

The operating and load voltage supply for the CPX terminal runs over interlinking blocks. The interlinking blocks carry the operating and load voltage over contact rails to the adjacent modules  $\left(\rightarrow$  CPX system description P.BE-CPX-SYS...).

## **8 Start-up behaviour of the CPX terminal**

If the LED "M" illuminates or flashes permanently after the system start, "System start with saved parameterisation and saved CPX expansion" is set or "Force" is active.

## **9 Note on module replacement**

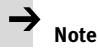

Loss of settings

If the LED "M" of the bus node is permanently lit, parameterisation of the CPX terminal is saved locally in the bus node. In this case, parameterisation is lost if the bus node is replaced.

 Before replacement, secure required settings and make them again after replacement.

### **10 Parameterisation**

The CPX terminal and the related bus node can be parameterised by means of the Festo operator unit (CPX-MMI), Festo Maintenance Tool (CPX-FMT) or EtherCAT (CoE). The CPX modules are made available in the configuration file (ESI file).

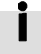

Ì

You can find the current configuration files (ESI files) and additional information on the Festo Internet page in the Support Portal

(→ www.festo.com/sp).

Further information on parameterisation and module replacement can be found in the bus node description P.BE-CPX-FB37-... (→ www.festo.com/sp).

## **11 Technical data**

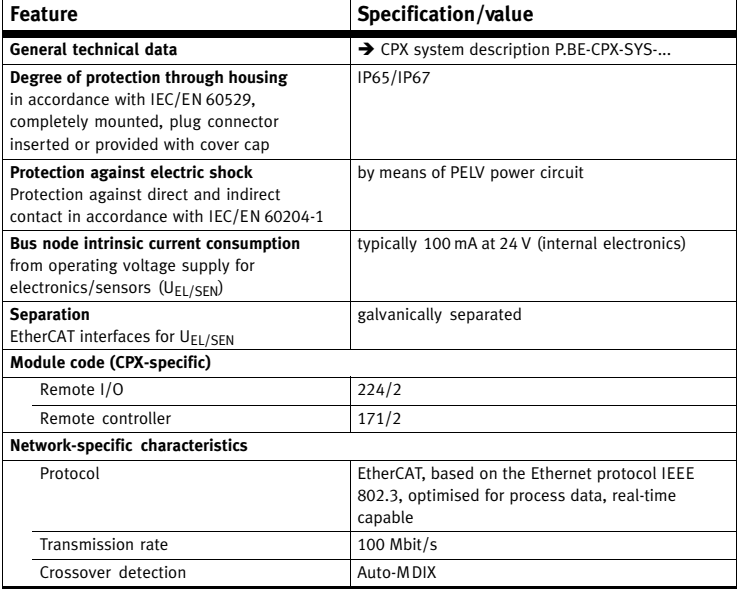

Fig. 11